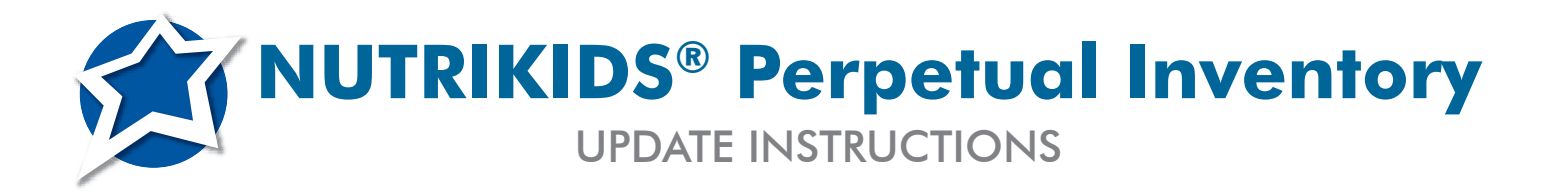

Please follow the installation instructions below to update your NUTRIKIDS Perpetual Inventory program. This update will not affect your current data but will add functions to the program that will benefit you greatly.

**IMPORTANT! We highly recommend that you create a new data backup before updating your NUTRIKIDS Perpetual Inventory program! You may backup your data to a location on your computer or to a server. It is very important that ALL computers on the network are on the same version of NUTRIKIDS. When performing an update, make sure everyone has EXITED the NUTRIKIDS program.**

- 1. The installation of NUTRIKIDS requires the user to have Administrative permissions. It MUST be installed under the profile of the person who will be logging into the computer. It can NOT be installed using an Admin profile. If your organization does not allow power users or local administrators, the user must be granted *temporary* administrator permissions to install the program. They can be revoked after the installation is completed.
- 2. Insert the CD-ROM into your computer.
	- Click **UPDATE INSTALL**.
	- Select **WHAT'S NEW IN v4.0** to view new features and enhancements in this release.
	- Select **BROWSE CD**, then double click on the *Resources* folder**.**
	- Highlight the *Setup.EXE* and *NKInvver.txt* files, then right-click and select **COPY**.
	- Exit the CD menu screen and open the Inventory program.
	- Click **TOOLS>DATABASE**, then click the **OPEN EXPLORER** button.
	- Right-click in the open window and select **PASTE**.
	- Exit the Inventory program.
	- Double click the NUTRIKIDS Perpetual Inventory icon to launch the program, a message will appear: *"Nutrikids Inventory has detected a new version, Do you want to update NUTRIKIDS Inventory now?"* All users should select **YES.**
	- Read the license agreement and click **I AGREE** to continue.
	- Click **NEXT.**
	- Click **FINISH** when complete.
	- Click **EXIT** on the Installation Menu.
	- Double click the NUTRIKIDS Perpetual Inventory icon to launch the program.
- 3. Using your *What's New in v4.0 Guide* you can now continue with the normal operation of the program.

Please call us if you experience any problems, or would like assistance with the update at

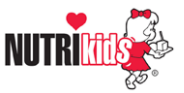